# Convert & Import Data into InfluxDB

When using Telegraf it's easy enough to insert data into Influx and visualize it with Grafana - but what if you have metrics that Telegraf doesn't have the capacity to pull and report to Influx?

In this example I'm using uBot to scrape several metrics into a .txt file that I want to insert into Influx. It doesn't matter how you scrape the, whether you use VBScript, Python or uBot, as long as that data is written to a specially formatted .txt file.

In my particular case, I'm using uBot to scrape metrics from my power company and from my ISP to give me the following metrics:

- Power company pay period
- Kilowatt usage to date
- Amount due (if any)
- ISP amount due (if any)
- Data usage to date

Once this data has been scraped, it's written to a text file in a specific format that I will cover below.

[Click](https://g-ee.alexsguardian.net/books/ubot/page/get-current-isp-data-usage) here for a tutorial on how to use uBot to scrape metrics into this specifically formatted text file.

This is a Windows specific tutorial.

This tutorial might be compatible with Linux/other platforms when you remove the Unix/Windows (ANSI/UTF-8) file type conversion process.

### Dependencies:

- Windows
- Powershell
- Notepad (or other text editor)
- $\cdot$  InfluxDB
- Grafana

# 1. The text file's format

This tutorial [assumes](https://g-ee.alexsguardian.net/books/ubot/page/scraping-isp-data-usage-with-ubot-studio) that you have already scraped metrics from some source (Click here for a tutorial on how to scrape metrics with uBot). The format for the .txt file is as follows:

#### Data.txt:

```
# DML\n
# CONTEXT-DATABASE: telegraf
dataUsage,host=att value=29
ATT_Due, host=att_value=0
gulfPowerDue,host=gulfpowerDue value=469.54
gulfPowerKWh, host=gulfpowerKWh value="3,540"
gulfPowerPeriod,host=gulfpowerPeriod value="6"
```
I outputted the above .txt file from uBot and saved it on my hard drive as "data.txt", and this is what it looks like on my Windows system:

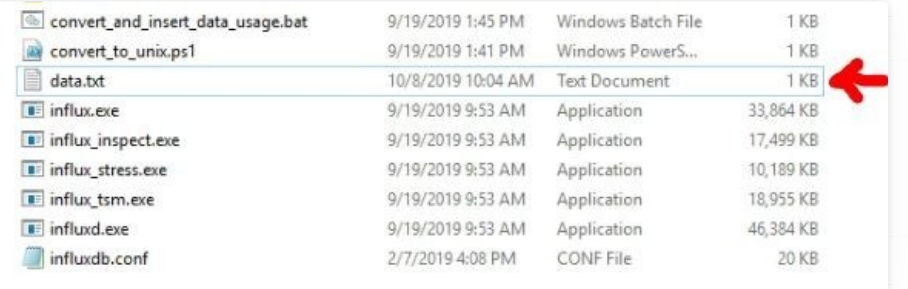

### 2. Using Powershell to convert data.txt's file format from Windows to Unix

Influx will not accept a Windows formatted text file. It must be converted from ANSI (Windows) to UNIX (UTF-8). You can use a Powershell

script to do that, so copy and paste the commands below and save them into a Powersshell executable file, which is a text file with the extension ".ps1". In my case, I've saved the file as "convert\_to\_unix.ps1".

Be sure to change the "data.txt" to reflect your data file's name and location:

```
$original_file ='C:\Users\USERNAME\Documents\influxdb-1.7.3-1\data.txt'
$text = [IO.File]::ReadAllText($original_file) -replace "`r`n", "`n"
[IO.File]::WriteAllText($original_file, $text)
```
This is what my saved Powershell script looks like on my Windows system:

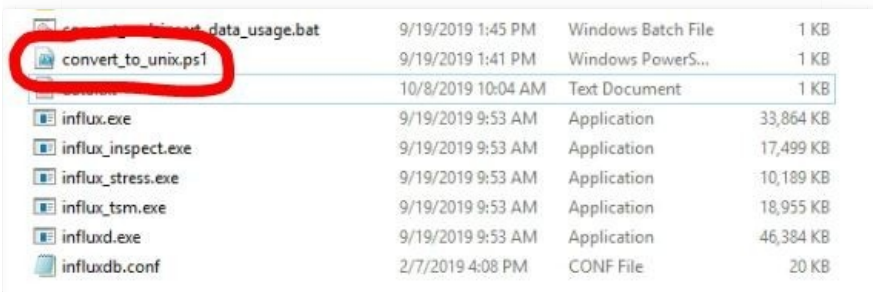

# 3. Create the Batch file that fires the Powershell conversion script and the InfluxDB insert commands

Now we will combine the Powershell UNIX conversion script into a BATCH file that, in sequence, converts the "data.txt" file into UNIX format and then immediately calls Influx to import data.txt:

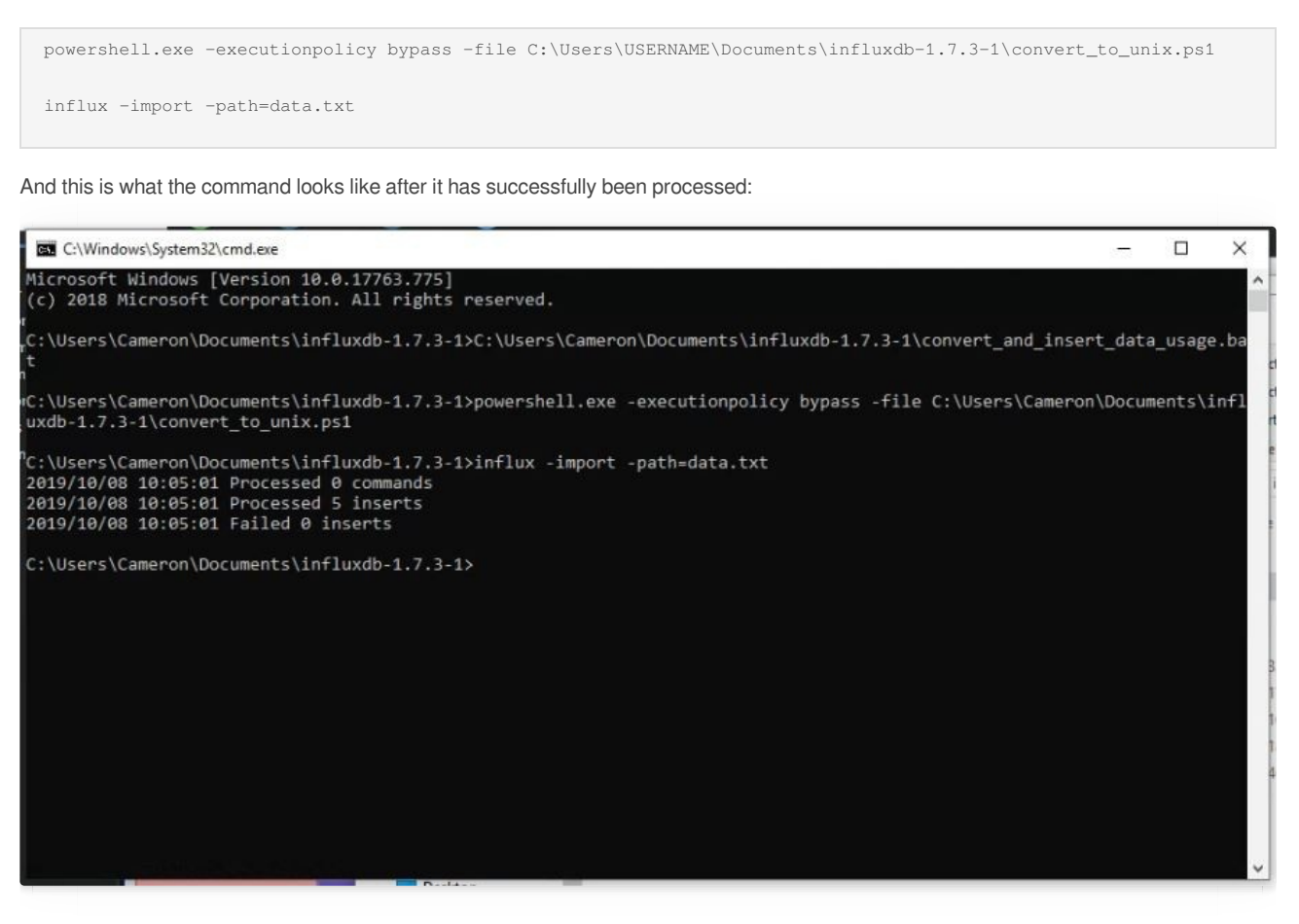

At this point these metrics will become available from within Grafana:

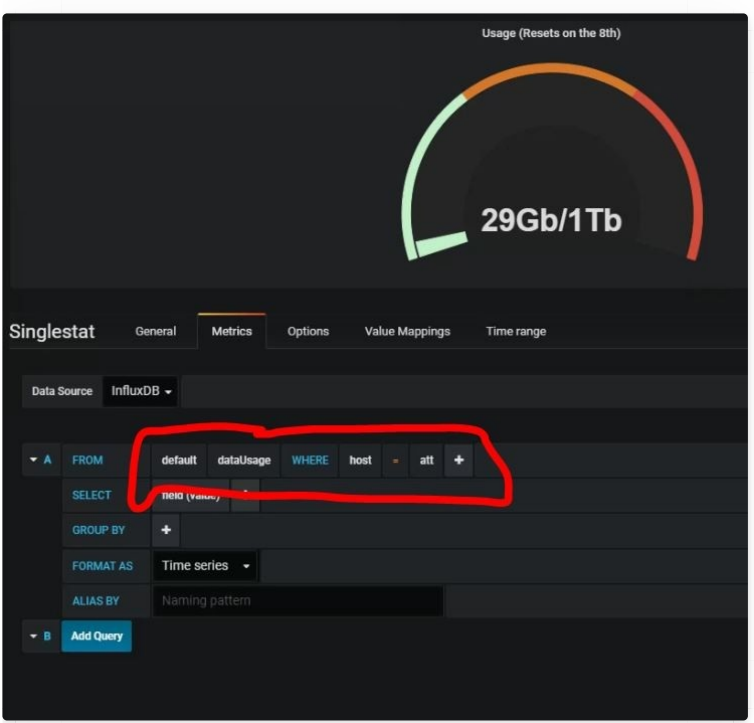

Related tutorial:

[Scraping](https://g-ee.alexsguardian.net/books/ubot/page/scraping-isp-data-usage-with-ubot-studio) ISP Data Usage With uBot Studio

Revision #6

- Created Thu, Sep 19, 2019 9:48 PM by [Cameron](https://g-ee.alexsguardian.net/user/4)
- Updated Tue, Oct 8, 2019 5:15 PM by [Cameron](https://g-ee.alexsguardian.net/user/4)